Подача заявления на зачисление в профессиональную образовательную организацию через ЕГПУ

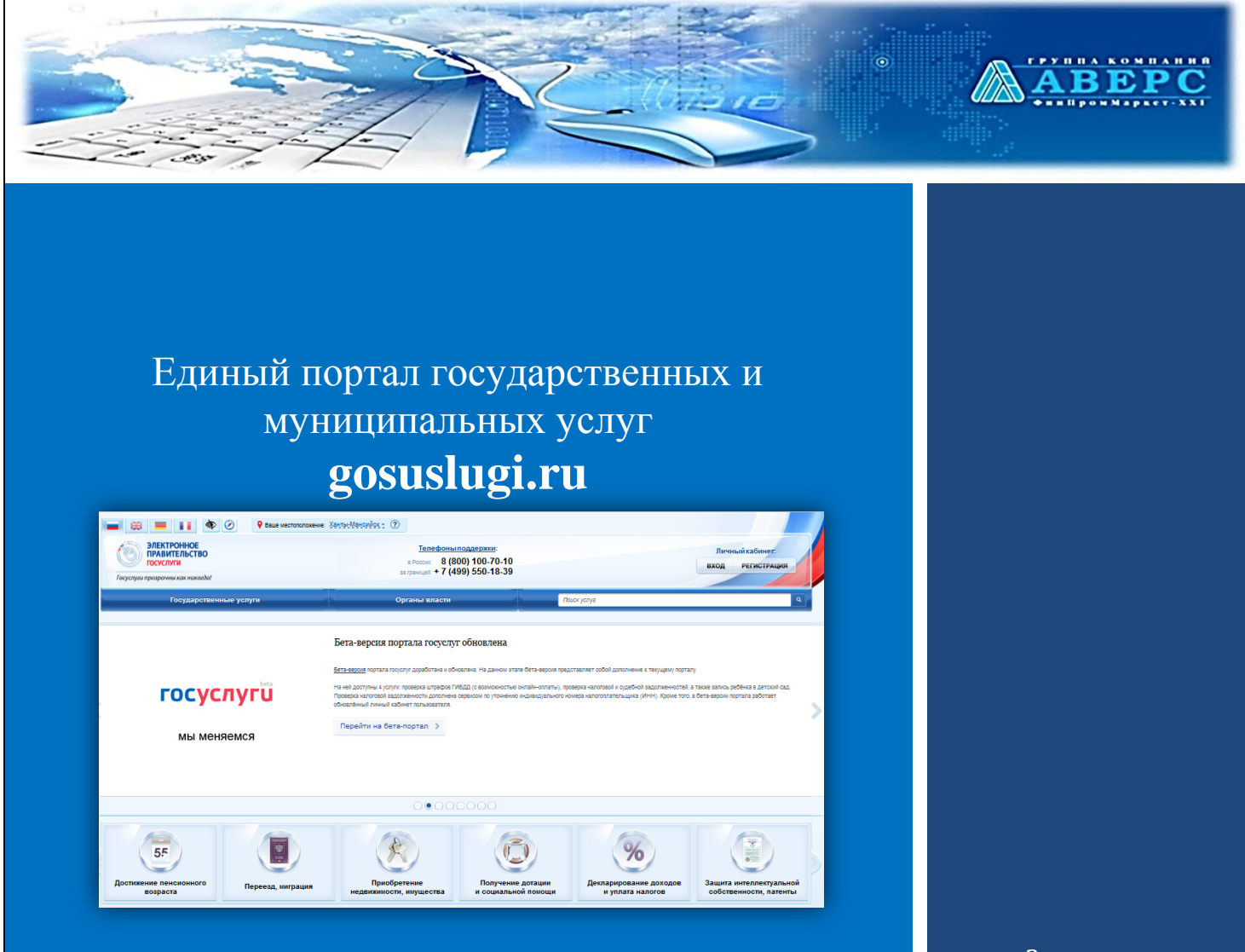

# **«Подача заявления на зачисление в профессиональную образовательную организацию»**

 *«Зачисление в СПО»*

Контактная информация: **8(800)500-32-88 (бесплатная гор. линия); +7(495)909-03-59;**

**[mu.obr@iicavers.ru](mailto:mu.obr@iicavers.ru)**

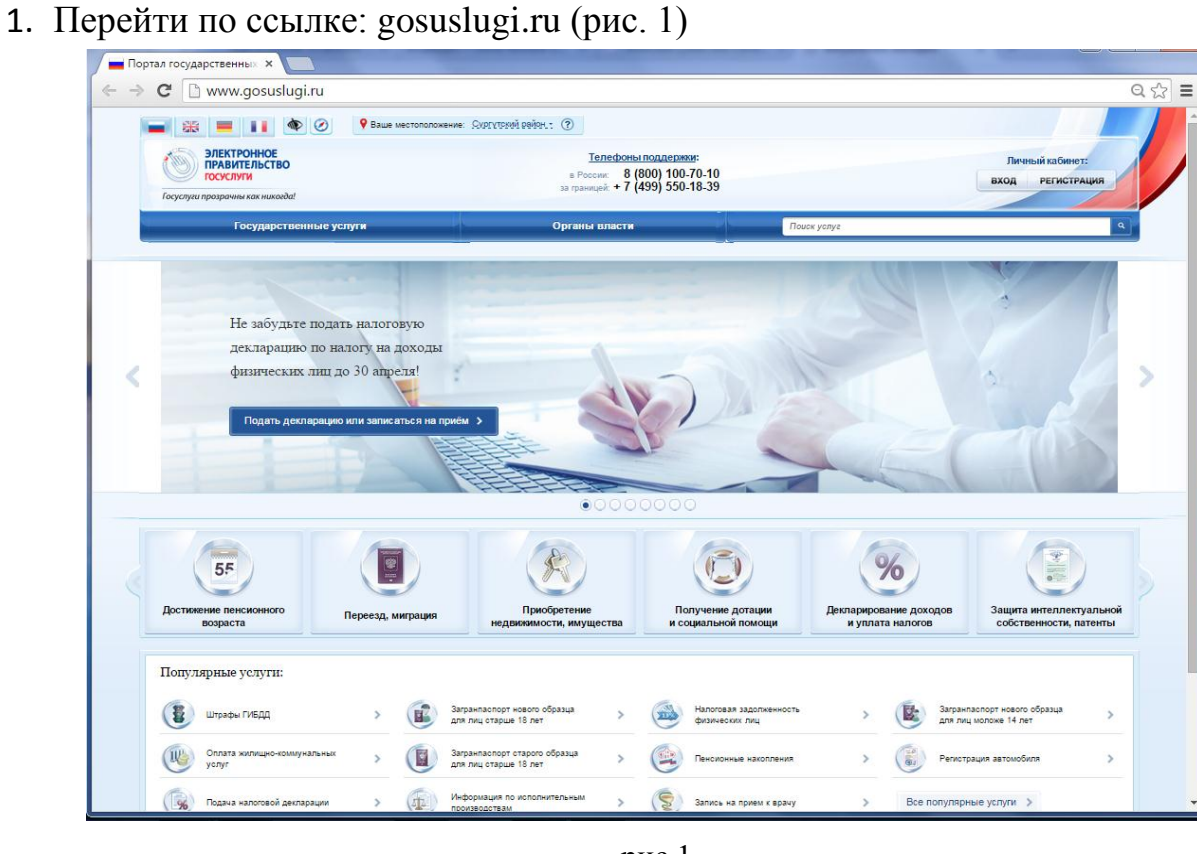

рис.1

- 2. Выбрать:
	- 1. Регион, щелкнув по ссылке «Ваше местоположение» (рис.2)
	- 2. После выбора, нажать на кнопку «Выбрать» (рис.3)

| <b>ЭЛЕКТРОННОЕ</b><br>ПРАВИТЕЛЬСТВО<br>Телефоны поддержки:<br>a Pocona: 8 (800) 100-70-10<br>33 rpannupit: + 7 (499) 550-18-39<br><b>ГОСУСЛУГИ</b><br>Госуслуги прозрачны как никогда! |                                                             | Личный кабинет:<br>вход<br><b>РЕГИСТРАЦИЯ</b> |                                                                                      |                                                     |                                                                                                    |                        |                                        |
|----------------------------------------------------------------------------------------------------|-------------------------------------------------------------|-----------------------------------------------|--------------------------------------------------------------------------------------|-----------------------------------------------------|----------------------------------------------------------------------------------------------------|------------------------|----------------------------------------|
|                                                                                                    | Государственные услуги                                      | Органы власти                                 | Поиск услуг                                                                          |                                                     |                                                                                                    |                        |                                        |
| Российская Федерация <b>/ &gt; Выбрать</b>                                                                                                    |                                                             |                                               | $=$ 11 $\bullet$ 0<br>- *                                                            | P Baue Mechononomewine: COSTYTS1999 DOSDH.: (?)     |                                                                                                    |                        |                                        |
|                                                                                                    | $\alpha$<br>Российская Федерация                            |                                               | <b>ЭЛЕКТРОННОЕ</b><br>ПРАВИТЕЛЬСТВО<br>госуслуги<br>Госуслуги прозрамны как никогда! |                                                     | Телефоны поддержки:<br>$\begin{array}{c} \text{e } \text{Pocone} = 8 \text{ (800) } 100\text{-}70\text{-}10 \\ \text{so resamplek} + 7 \text{ (499) } 550\text{-}18\text{-}39 \end{array}$ |                        | Личный кабинет:<br>вход<br>РЕГИСТРАЦИЯ |
|                                                                                                    | <b>200 Москва</b>                                           | Санкт-Петербург                               | Государственные услуги<br>Российская Федерация Калининградская обла                  | Bu6pan.                                             | Органы власти                                                                                                    | <b>Nouck yonys</b>     |                                        |
|                                                                                                    | <b>Доб</b> Амурская область<br>$\rightarrow$                | Архангельская область                         | Q                                                                                    |                                                     |                                                                                                    |                        |                                        |
|                                                                                                    | Город федерального<br>значения Байконур                     | Белгородская область                          |                                                                                      | Багратионовский район                               | Балтийск<br>$\rightarrow$                                                                                                    | Гвардейский район      |                                        |
|                                                                                                    | Владимирская область                                        | (1) Волгоградская область                     | Гурьевский район                                                                     | $\rightarrow$                                       | Гусев<br>$\sim$                                                                                                    | Гусевский район        |                                        |
|                                                                                                    | Воронежская область                                         | Еврейская автономная<br>$\pm 0.0$<br>область  |                                                                                      | Зеленоградский район                                | Калининград<br>$\rightarrow$                                                                                                    | Краснознаменский район |                                        |
|                                                                                                    | Ивановская область                                          | А Иркутская область                           | Неман                                                                                | $\rightarrow$                                       | $\rightarrow$<br>Неманский район                                                                                                    | Нестеровский район     |                                        |
|                                                                                                    | 调<br>Калининградская область                                | Калужская область                             | Озерский район                                                                       | $\rightarrow$                                       | $\rightarrow$<br>Пионерский                                                                                                    | Полесский район        |                                        |
|                                                                                                    | Карачаево-Черкесская<br><b>В Карачаево-Че</b><br>Республика | Кемеровская область                           | Славский район                                                                       | Правдинский район<br>$\rightarrow$<br>$\rightarrow$ | Cuernoropcx<br>$\rightarrow$<br>Советск<br>$\,$                                                                                                    | Светлый<br>Черняховск  |                                        |
|                                                                                                    | рис.2                                                       |                                               |                                                                                      |                                                     |                                                                                                    |                        |                                        |

рис.3

3. Выбрать услугу, зайдя в «Государственные услуги», «Для физических лиц», поставить галочку «Только электронные услуги» (рис.4)

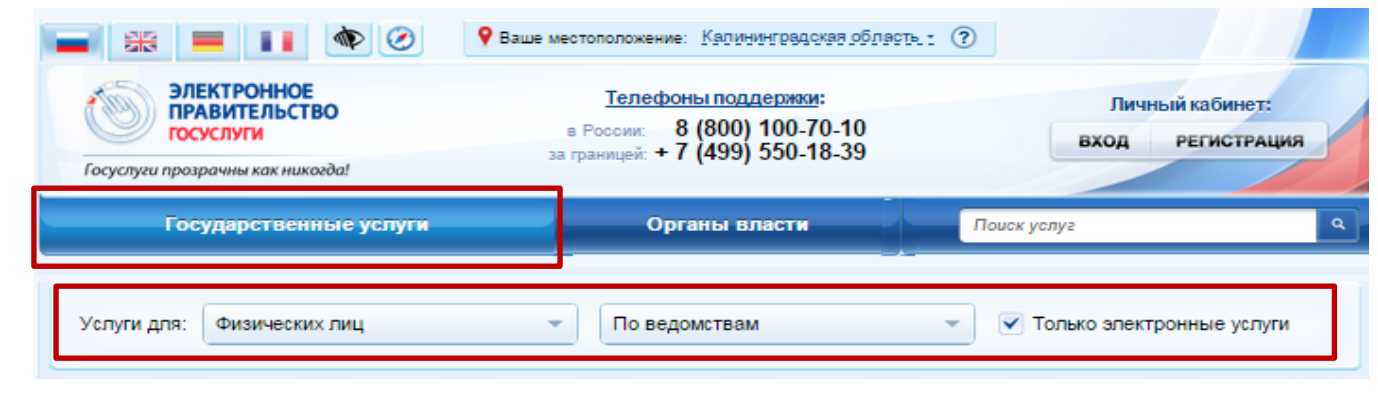

рис. 4

4. Выбрать нужное ведомство. Например: Министерство образования Калининградской области (рис.5)

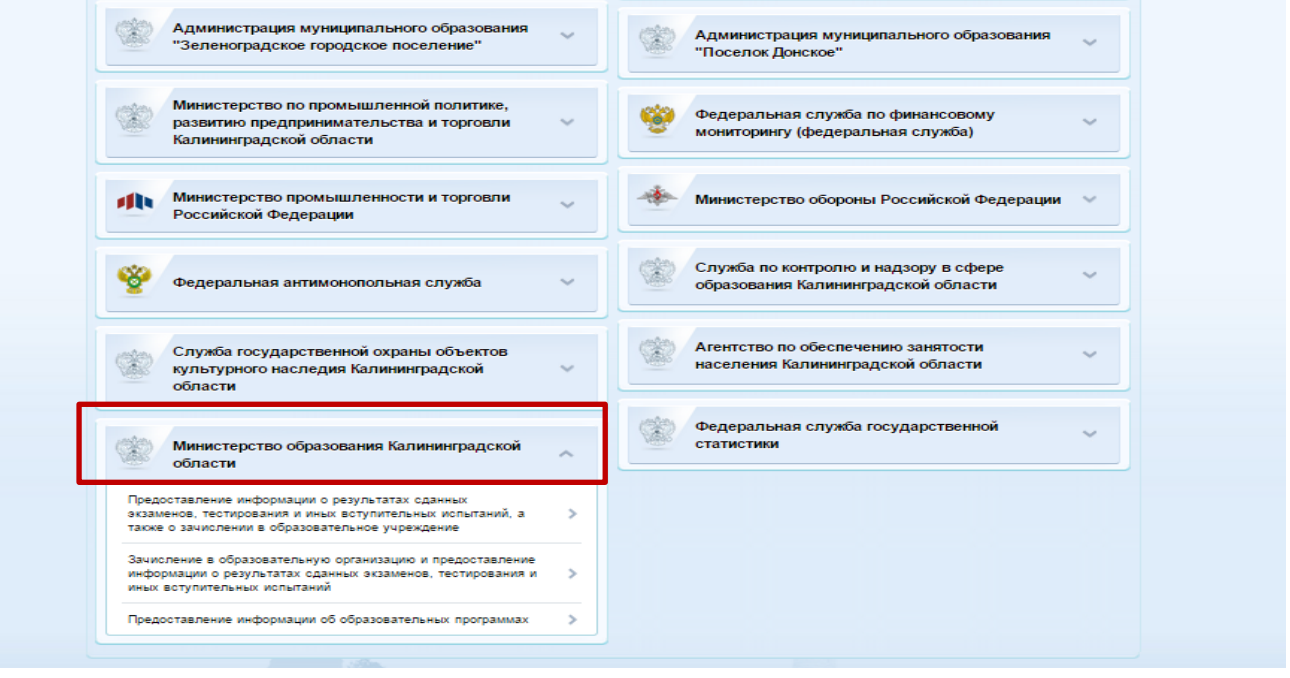

рис.5

5. Далее выбрать услугу «Зачисление в образовательную организацию и предоставление информации о результатах сданных экзаменов, тестирования и иных вступительных испытаний» (рис.6)

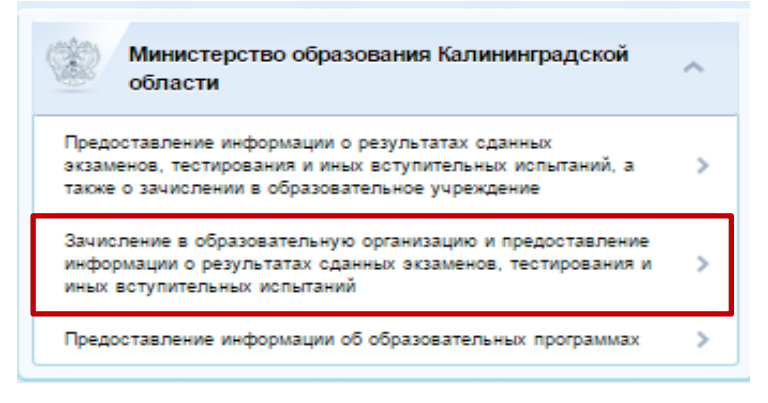

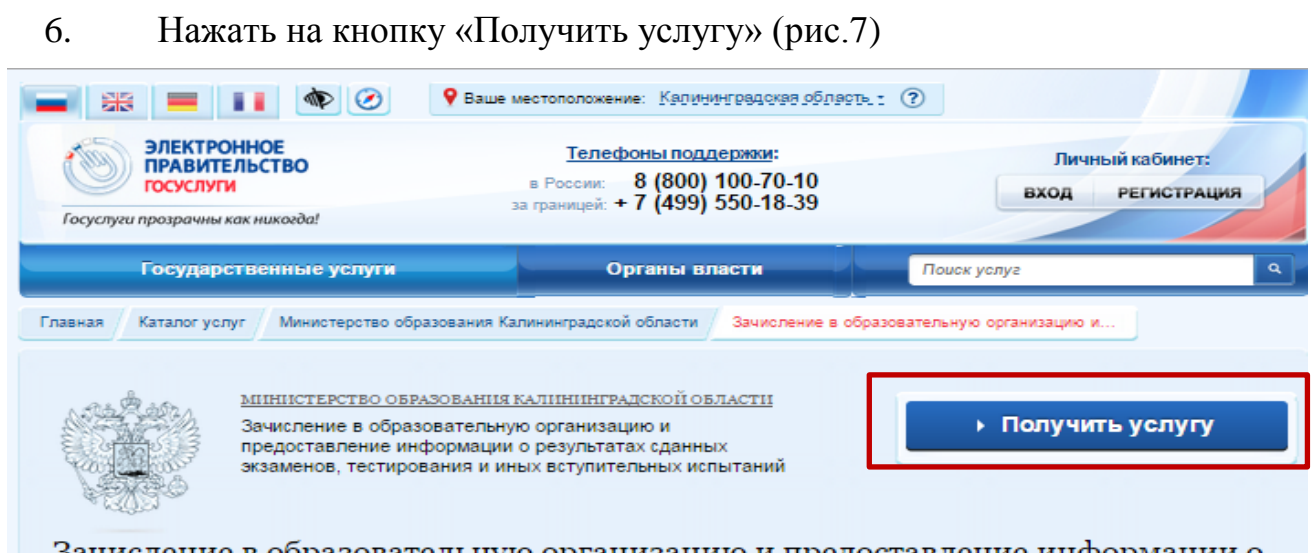

Зачисление в образовательную организацию и предоставление информации о результатах сданных экзаменов, тестирования и иных вступительных испытаний

рис.7

## 7. В окне авторизации внести данные для входа в личный кабинет. (рис.8)

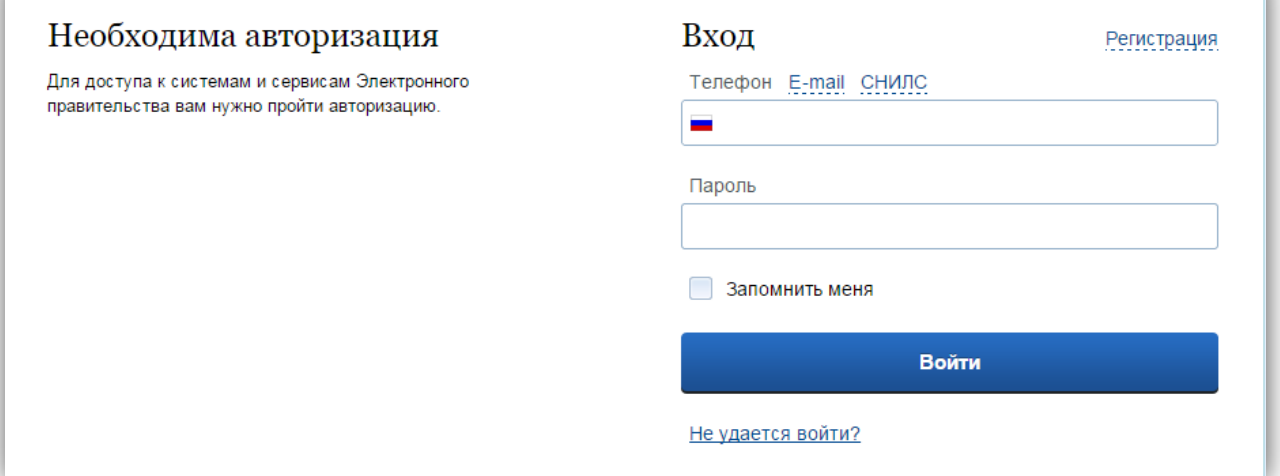

рис.8

Подача заявления на зачисление в профессиональную образовательную организацию через ЕГПУ

#### 8. Заполнить форму заявления, двигаясь по шагам: 6. Документы. 3. Сведения о ребенке 4. Сведения о 8. Дополнительная 1. Сведения о 2. Сведения для 5. Данные для 7. Подтверждение необходимые для заявителе зачисления в СПО зачисления данных информация получения услуги

## **Внимание! - обозначены поля для обязательного заполнения!**

#### **Шаг №1 «Сведения о заявителе»**

Заполняются поля:

 Для выбора типа образовательной организации и статуса заявителя, необходимо кликнуть на слово «выбрать» и из справочника выбрать нужный тип и статус (рис.9).

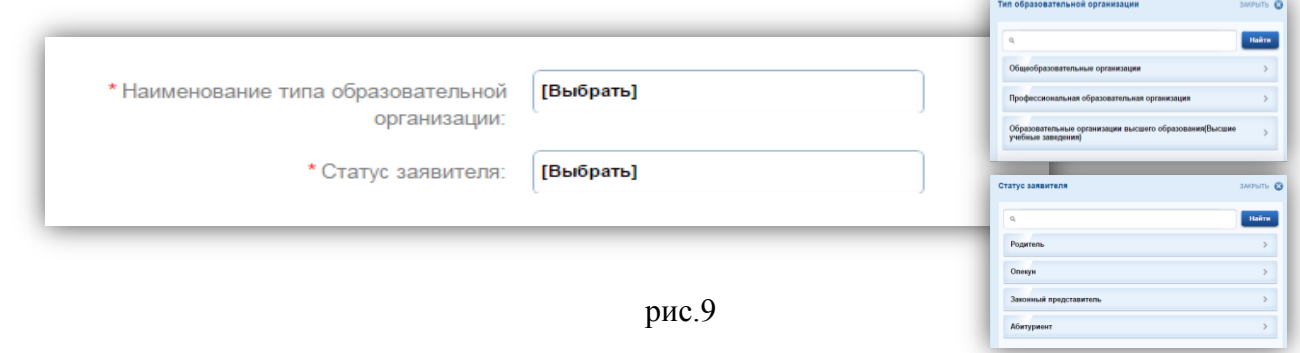

 Поля Фамилия заявителя, Имя заявителя, Отчество заявителя заполняются вручную с помощью клавиатуры.(рис.10)

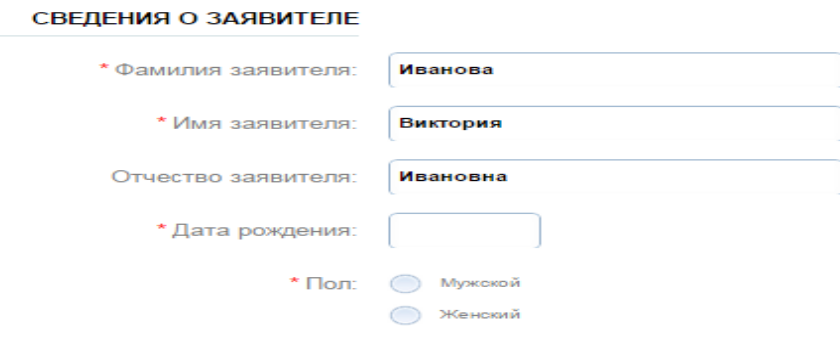

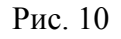

Дата рождения вноситься вручную или выбирается из календаря. Для этого необходимо кликнуть на пустое поле рядом с датой рождения и из появившегося календаря выбрать нужную дату. (рис.11)

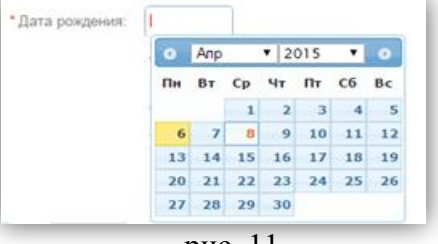

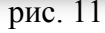

Для заполнения поля «пол» заявителя, необходимо выбрать нужный параметр. (рис.12)

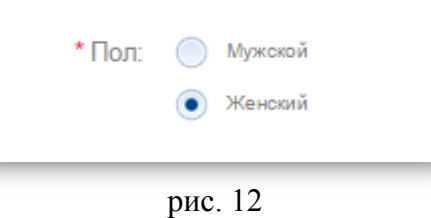

 Тип документа выбирается из справочника, серия и номер вносятся вручную, дата выдачи выбирается из календаря (рис.13)

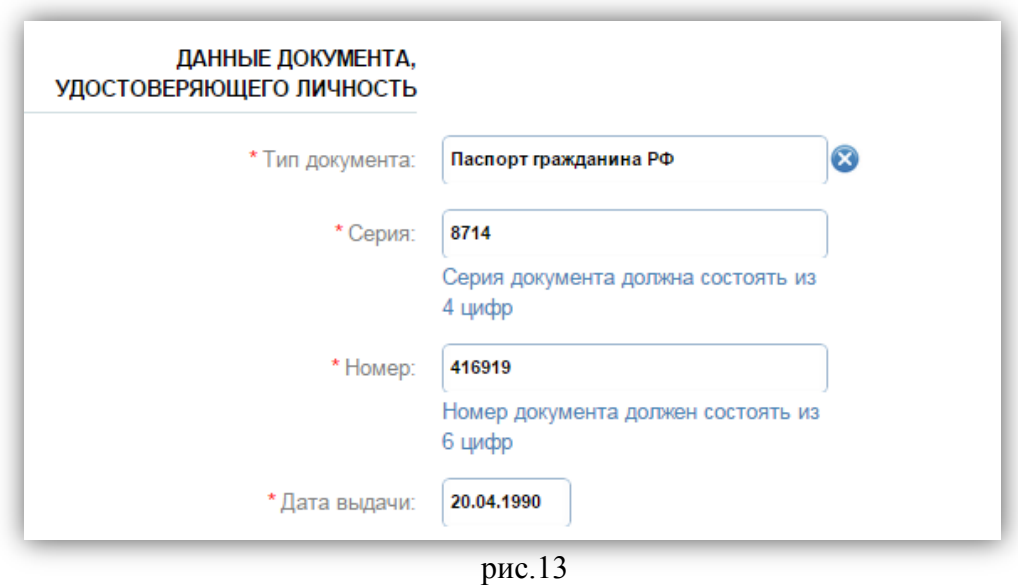

- Место жительства заполняется двумя способами:
- 1. Если в чекбоксе проставить галочку напротив слов «Ввести вручную», то соответственно все поля заполняются вводом информации с помощью клавиатуры (рис.14)
- 2. Есть возможность выбора населенного пункта из справочника (КлАдр). (рис. 15)

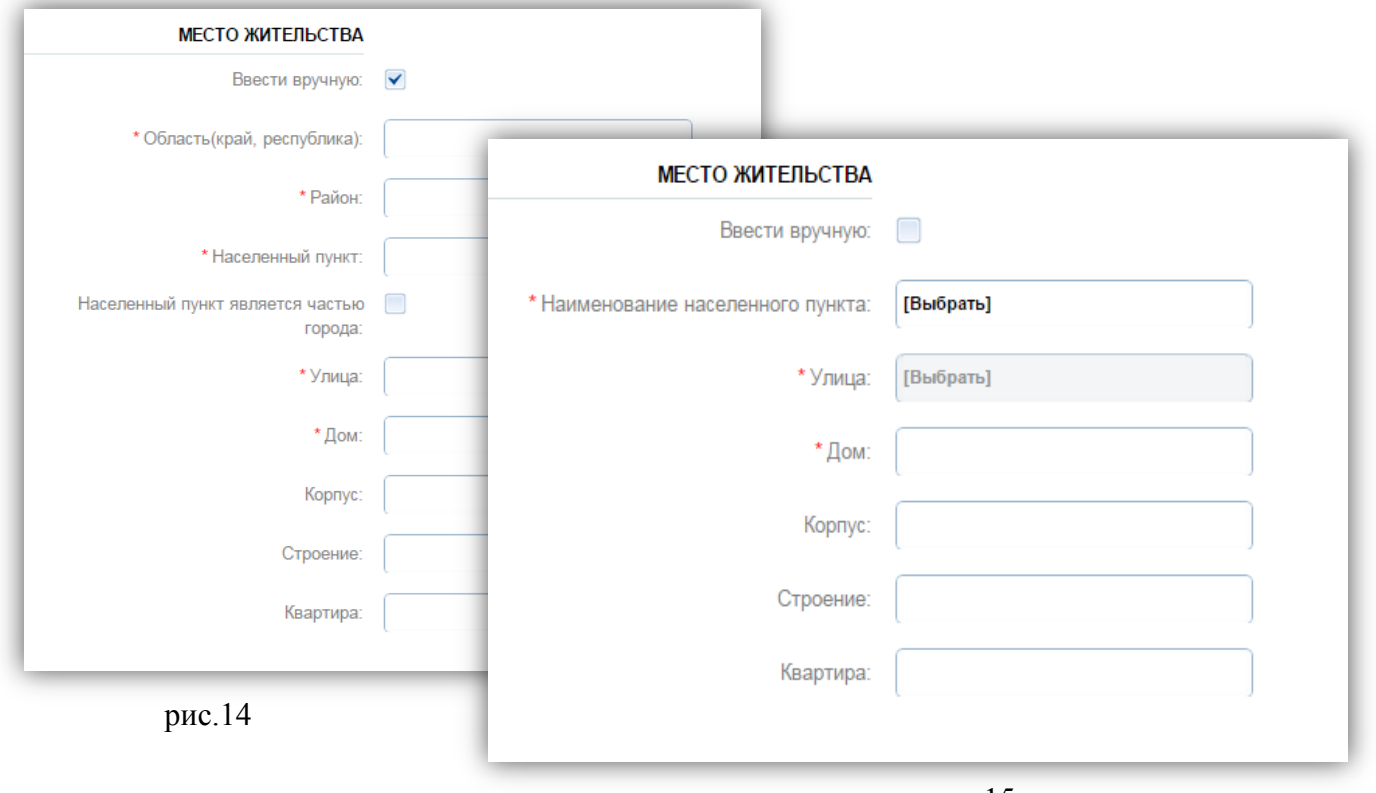

рис. 15

 После заполнения всех полей, необходимо прейти на следующий шаг, нажав на кнопку «Далее» (рис.16)

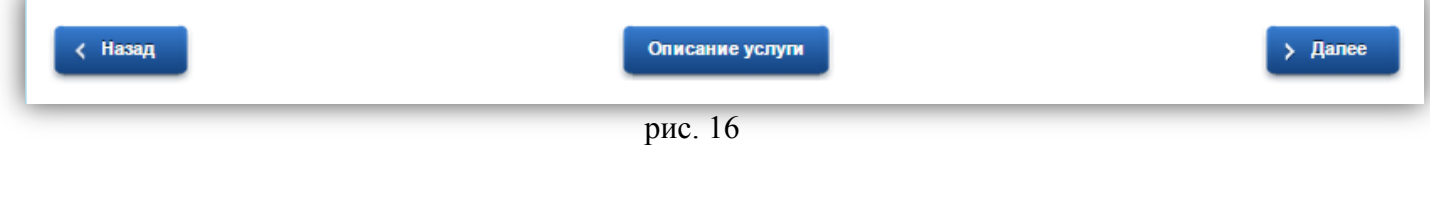

## **Шаг №2 «Сведения для зачисления в СПО»**

Заполняются поля:

 Наименование образовательной организации заполняется вручную, Уровень образования выбирается из справочника, год окончания выбирается из справочника (рис.17)

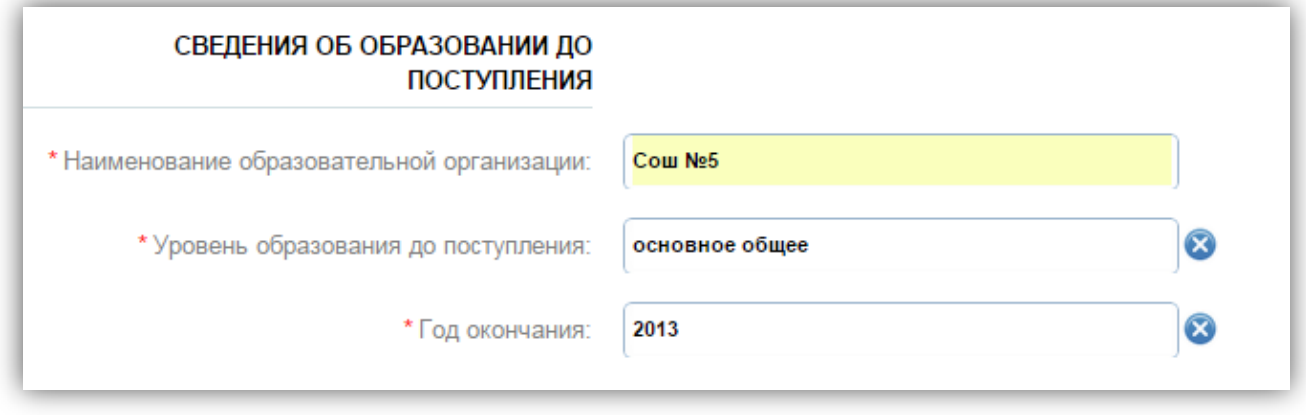

рис. 17

 Поля Наименование организации, Получение среднего профессионального образования, Курс, Наименование профессии/специальности, Форма обучения, Основа обучения заполняются с помощью справочников. (рис.18)

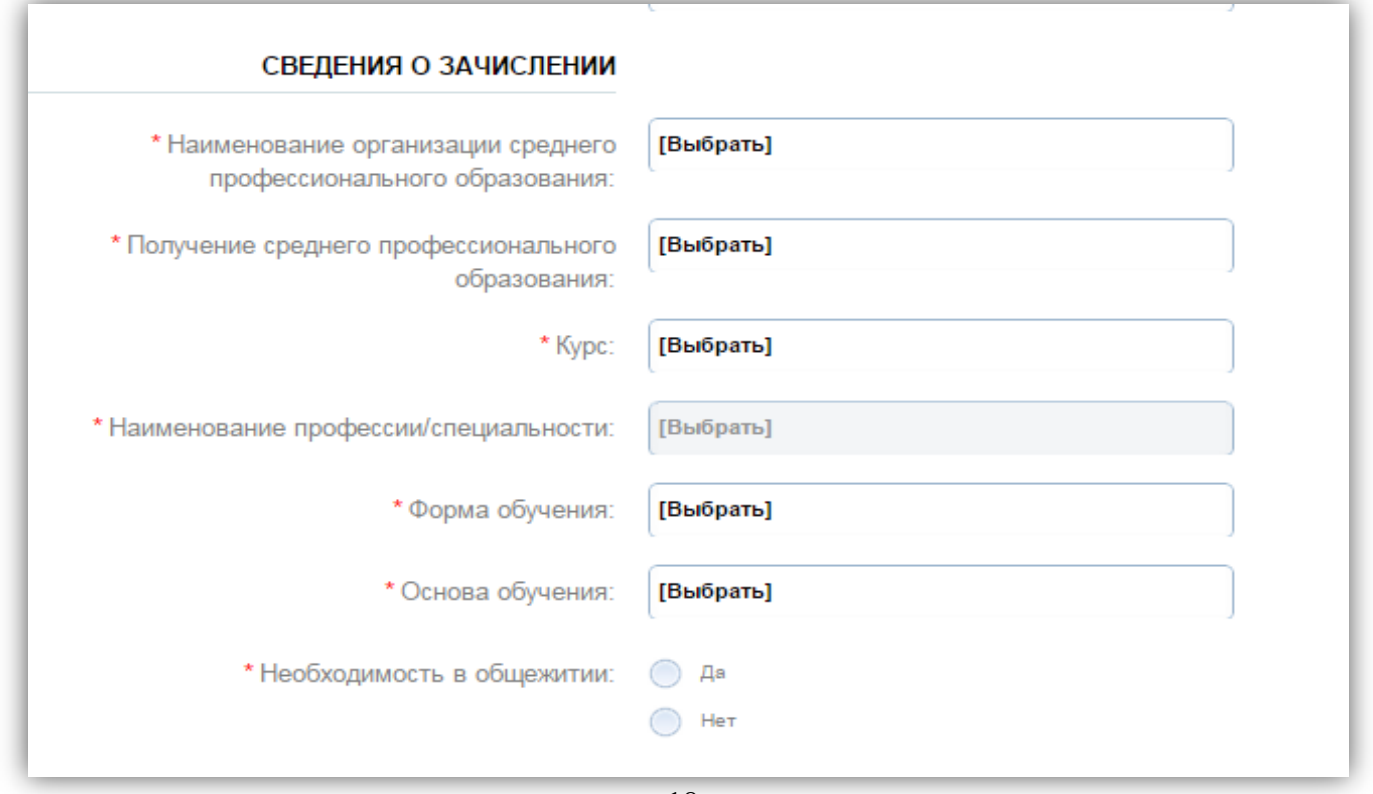

рис. 18

 После заполнения всех полей, необходимо прейти на следующий шаг, нажав на кнопку «Далее» (рис.19)

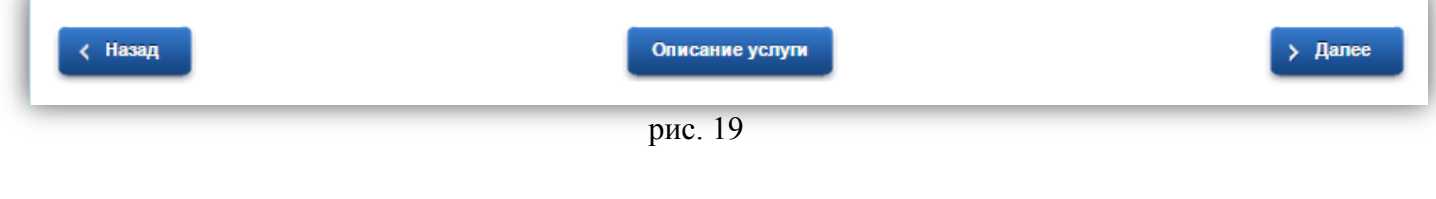

## **Шаг №4 «Сведения о родителях»**

Заполняются поля:

Сведения о родителях заполняются вручную (рис. 20)

**Внимание!** Если нет одного из родителей, то в поля Фамилия, Имя вписываем слово «нет»

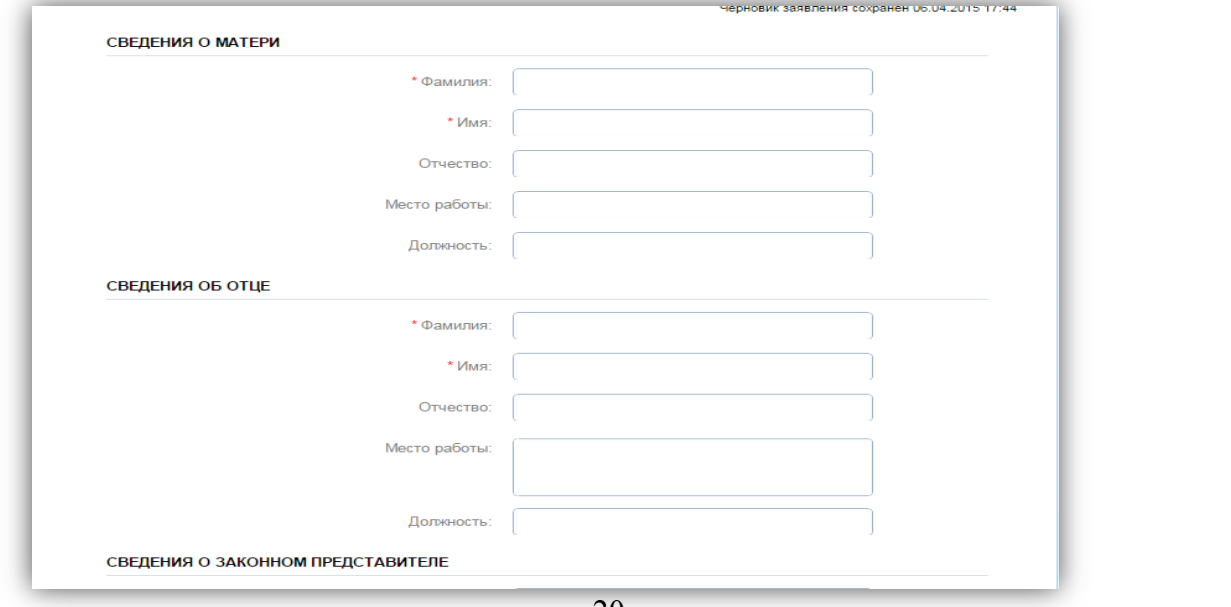

рис. 20

 После заполнения всех полей, необходимо прейти на следующий шаг, нажав на кнопку «Далее» (рис.21)

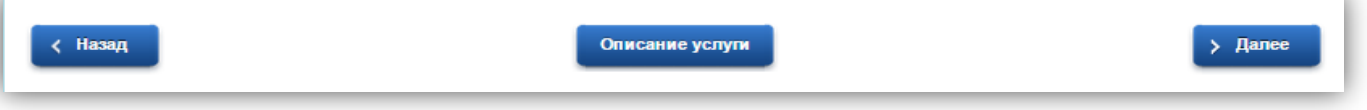

рис. 21

## **Шаг №6 «Документы, необходимые для получения услуги»**

 Для загрузки документов, необходимо нажать на кнопку «Загрузить» и выбрать сканированную копию нужного документа (рис. 22)

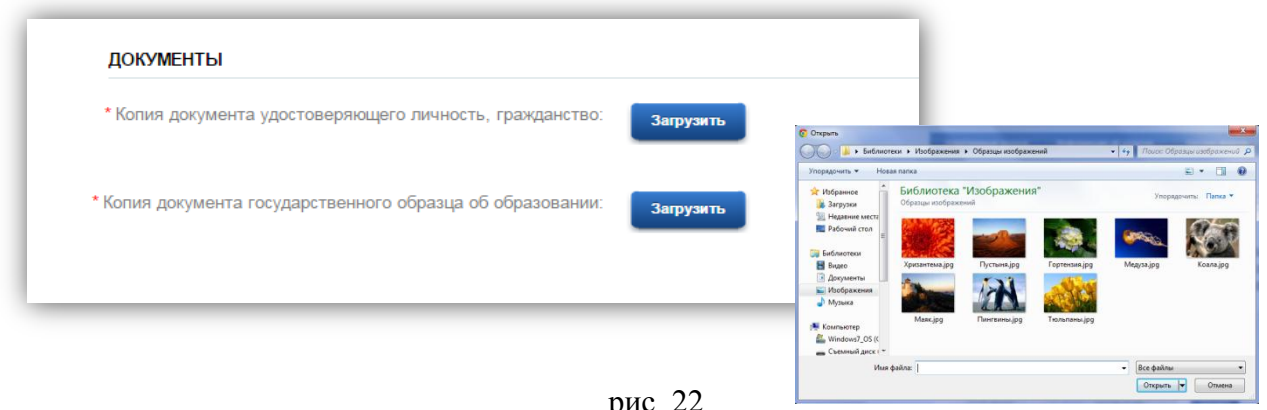

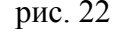

**Внимание!** Формат документа может быть \*.doc, \*.pdf, \*.jpg и т.д

 После заполнения всех полей, необходимо прейти на следующий шаг, нажав на кнопку «Далее» (рис.23)

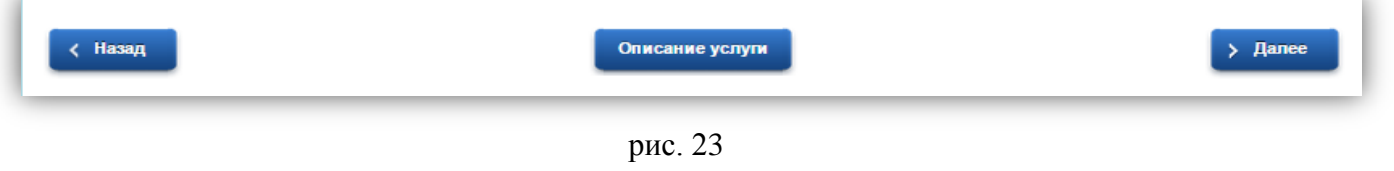

## **Шаг №7 «Подтверждение данных»**

Необходимо проставить галочки в соответствующих полях (рис. 24)

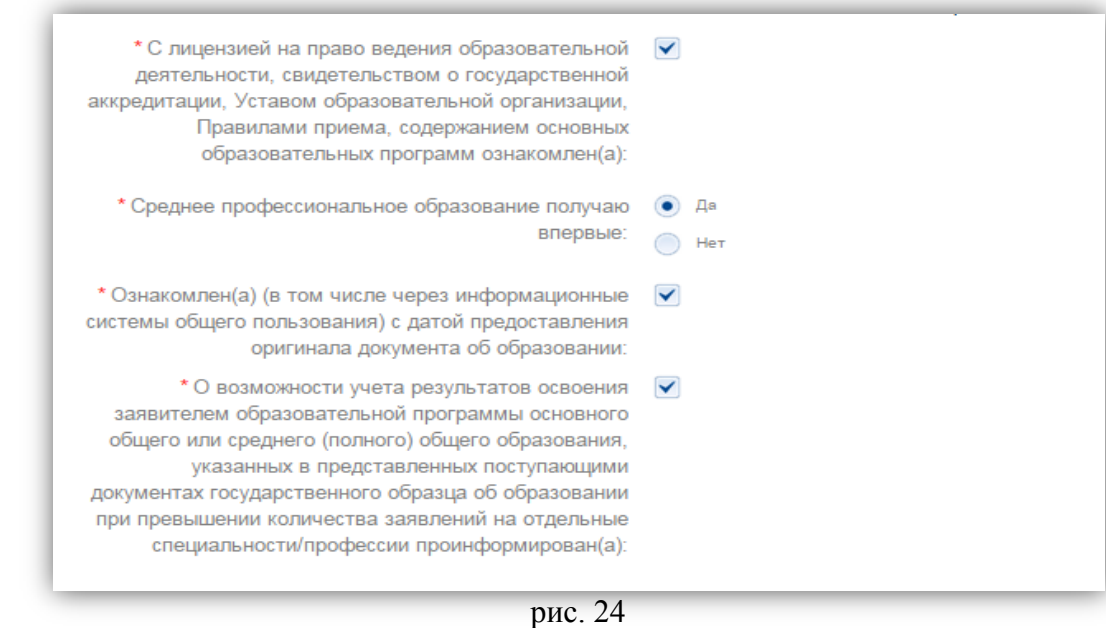

 После заполнения всех полей, необходимо прейти на следующий шаг, нажав на кнопку «Далее» (рис.25)

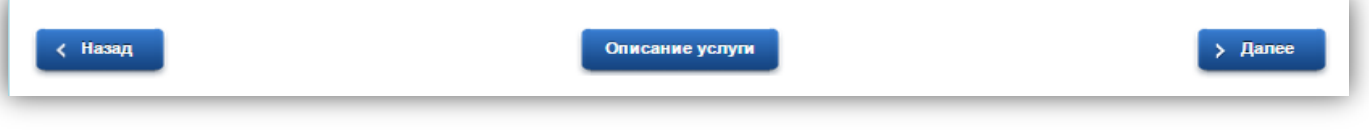

рис. 25

### **Шаг №8 «Подтверждение данных»**

 $\checkmark$  Заполнить необходимые поля и нажать на кнопку «подать заявление» (рис. 26)

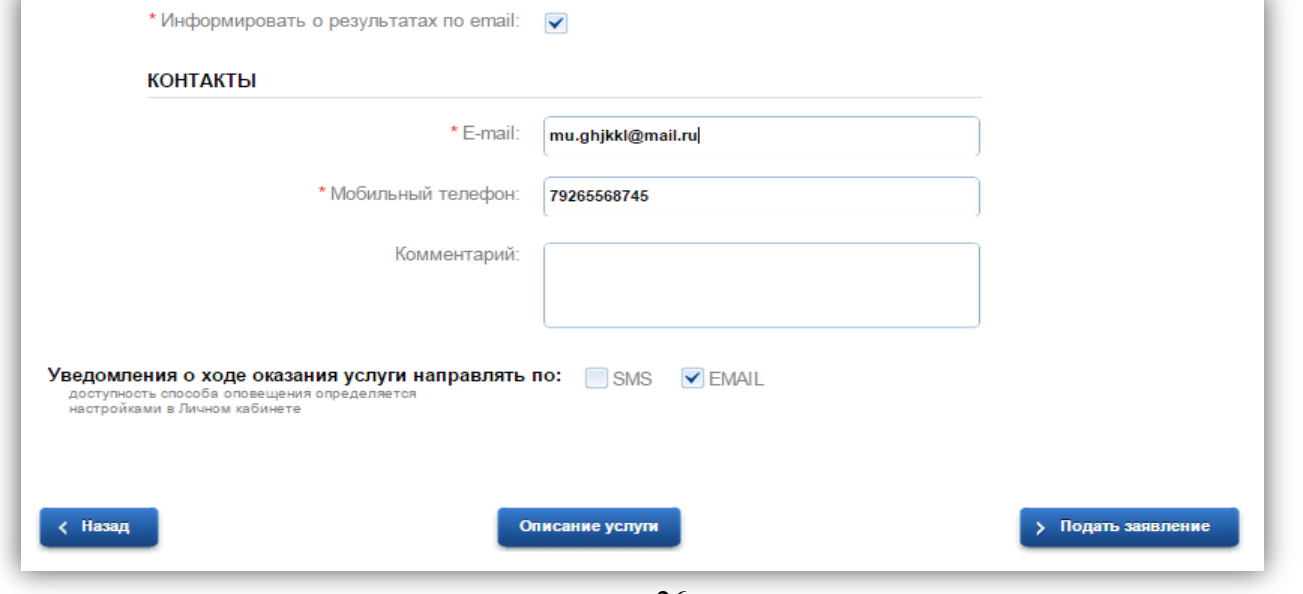

рис. 26

 $\checkmark$  Если заявление подано успешно, то отобразиться его номер (рис. 27)

Номер заявления 86545903. Заявка на получение услуги успешно отправлена.